Desktop Alarm Clock Crack With Key [Updated-2022]

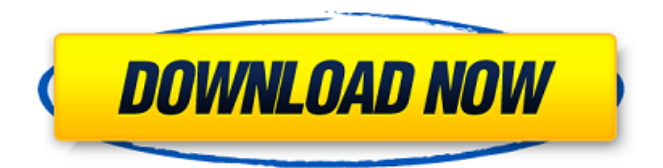

## **Desktop Alarm Clock Crack+ Patch With Serial Key Free Download [32|64bit] [April-2022]**

1) Start the App. 2) Choose the Name. 3) Choose the Alarm Time. 4) Choose the Alarm Time. 5) Choose the Alarm Duration. 6) Select the Sound Format. 7) Set the Sound Volume. 8) Start the App. 9) Choose the Device on which to Wake. 10) Switch the Devices. 11) Enter the Choice of Devices. 12) Select the Device on which to Wake. 13) Wait 10 seconds before waking up to prevent interruption. 14) If the sound is OFF, choose the sound. 15) Set the Alarm Sound. 16) Set the Sleep Mode. 17) Set the Do not Wake. 18) Set the Timer to switch to Do not Wake mode. 19) Sleep Mode. 20) Set the Timer to switch to Do not Wake mode. 21) The App will screen the User. 22) Choose the sound. 23) Set the Timer to Switch sound. 24) Enter the User's Name. 25) Set the Name to the App. 26) Set the Thumbnail. 27) Move the thumbnail. 28) Add the Header. 29) Add the Footer. 30) Set the Date and Time, or Date, or Time, or Day. 31) Set the Clock. 32) Set the Date and Time. 33) Set the Calender 34) Set the Day of the Week, the first day. 35) Set the Day of the Month, the first day. 36) Set the Month, the first month. 37) Set the Year, the first year. 38) Set the Signal. 39) Set the light. 40) The App will screen the user. 41) Sign in. 42) App will change to the User's home. 43) Now you can see the User's Home page. 44) Home page. 45) Set the Category. 46) Add the Share page. 47) Add the URL. 48) Add the Search page. 49) Add the Bookmarks page. 50) Add the My Account page. 51) Add the Account page. 52) Add the Log-in page. 53) Add the About page. 54) Add the Help page. 55) Add the Bookmark page. 56)

## **Desktop Alarm Clock Crack+**

Switch back to a darker theme after 'Timer Set' is pressed. Some error correction was necessary to get the artwork approved. Changes You can change the display time interval to 1/2, 1/3 or 1/4 of the current time. The unit of time is a sec. Added option to change the size of the popup display. Changes to adjust the size of the time display. Added a tutorial that explains the basics. Changes to the cell structure for the alarm clock screen. Changes to adjust the size of the cell time display. Changes to adjust the size of the time display. Changes to adjust the time display. Added a summary window for the alarm clock screen. Added a popup for the summary window. You can now select which alarm types you want to run in the alarm clock screen. Added a preview for each alarm type. Added a reminder alarm. Added an indicator for the reminder alarm type. Saves the currently selected alarm type to the preferences file. You can now move the alarm clock window by dragging the title bar. Added a history command for the shortcut key. You can now select different alarms when the alarm clock window is opened. You can now change the display time and date text. You can now optionally show icons for the alarm types. Additional Templates: Inspirational Quotes: The pursuit of happiness: Sounds: Quiet: Happiness: Elegant: Options: I hope you enjoyed this release. Please, leave your comments. Enjoy this version or the next. Let me know what you think! As always, you can keep up to date by visiting our website at: and visiting our community at: Website - Twitter b7e8fdf5c8

## **Desktop Alarm Clock Crack+ Incl Product Key Free Download (Final 2022)**

This is a tic toc alarme clock that will wake you from the comfortable position of your Desktop and the time will be displayed in digital LCD display. You can choose in the settings the time to show the timing, either only the morning or only the evening. Also you can chose the date or you can see the time in the more intuitive digital form. The app is not fully compatible with the Windows 8 Metro UI so if you open the time on your Desktop, you'll be able to resume your work without any problem. You can stop or resume the functioning of your clock using the built-in context menu. This app has no ads, is free and has no connection to any social networks so it's highly safe to use. ------------- Our hearing is tested on a day to day basis, as living in an environment free of background noises is virtually impossible. In time, this can reduce our ability to accurately perceive sounds and regularly performing audio tests ensures the situation is kept under control. Free Hearing Test allows its users to conduct basic hearing tests by playing back sounds of varying frequency and amplitude settings. Play customized sounds to test the hearing The tool is highly easy to use and even newcomers will be able to run tests with just a few mouse clicks. One can run tests using the entire range of frequencies (20 Hz to 20,000 Hz) for individual or both ears. Two intuitive slide bars allow users to control the frequency and amplitude parameters employed and stepwise buttons can be used to fine-tune the frequency. Once a sound is played, users must press the "Audible" button as soon as they hear it; alternatively, if nothing is heard, the "Inaudible" control should be used. Generates on-the-spot audiograms that can be exported to PNG format The program automatically records the results and a chart is also generated in real-time. The 'amplitude by frequency' graphic is a simple representation of the test readings and users can choose if individual ear results are drawn or not. An automated test that shuffles sounds is also available and users can customize the playback speed for improved results. Once satisfied with their analyses, users can export textual results to CSV files and graphic audiograms to PNG documents. An easy to use hearing tester with adjustable parameters and options to export analyses to CSV and PNG formats In conclusion, Free Hearing Test is a practical solution for anyone who wants to test his hearing. The application can target individual

## **What's New In Desktop Alarm Clock?**

My desktop alarm clock application will help you to never forget the important things that you want to do, keep your day free and prioritize the important things for you. Users can adjust the numbers, backgrounds and colors with many options and they are also able to add customized clock or pictures. The application has 2 modes: standalone and smart. The standalone mode can be used as desktop alarm, calendar or widget, which will notify users about the alarms or the events of the current day. The smart mode will be used in a specific time according to users' needs. Need to be free in developing an application? Then you should visit our website and find the best option for you to make your software successful. Key Features: 1. Flat and clean interface 2. Independent theme library for all users 3. Themes are always free 4. Fully customizable background color 5. Full calendar with dragging event feature. 6. The event can be duplicated and deleted 7. The application is easy to use, and can be used for desktop application, custom menu and others Key note: I'm not responsible for any wrong use of the application. All are free to use the application. If you have any problems, please report to the following email address Trick Camera takes high-quality pics with your webcam. It's very easy to use

and will allow you to instantly adjust your webcam settings. This software lets you take pictures with your webcam in the following resolution: 640x480, 864x576, and 1024x768. We can guarantee that you will be satisfied by these photos. Need help or have any problem with the software? Just contact our support team! CubeIt is a powerful screen saver tool with customizable animation. This program will help you to take full use of your desktop screen by animating a cube on it. Want to have a continuous animation on your computer desktop? This software can be your best choice. #4 Simple design and intuitive interface. All of our software are highly customizable. You can easily customize the interface of your software with adjusting buttons, backgrounds, colors and so on. Develop and